# smartCENTER type 7472A

# USER MANUAL USER MANUAL\_C\_US 320\_OA009.docx

| Author         | Date       | Comments      | Version    |
|----------------|------------|---------------|------------|
| smartINST team | 06/06/2016 | First version | C_FR       |
| smartINST team | 14/09/2016 | Corrections   | C_US_OA009 |
|                |            |               |            |
|                |            |               |            |

revision history

Copyright © smartINST. All rights reserved.

All *smart*INST products are covered by the patents pending or those being filed in Europe and in the United States. The information contained in this publication supersedes any previously published documents. *smart*INST reserves the right to modify specifications and prices without warning.

#### smartINST S.A.S.

213 rue de Gerland Bâtiment B1 69007 Lyon France Tel : +33 (0)482 740 300 Fax : +33 (0)482 740 314

www.smartinst.fr

© 2013 smartINST

# Contents

| CONTENTS                                                   | 3  |
|------------------------------------------------------------|----|
| INTRODUCTION                                               | 5  |
| SMARTCENTER WARRANTY                                       | 6  |
| SMARTCAPS WARRANTY                                         | 6  |
| TERMS AND SAFETY SYMBOLS                                   | 8  |
| Terms used in this manual                                  |    |
| Symbols that appear on the product or in its documentation |    |
| SAFETY MEASURES – GENERAL POINTS                           | 9  |
| CONDITIONS FOR USE                                         | 9  |
| TYPE OF EQUIPMENT                                          | 9  |
| PREVENTION OF ANY ELECTROSTATIC DAMAGE                     |    |
| ENVIRONMENT – RECYCLING THE PRODUCT                        |    |
| PREFACE                                                    |    |
| BASIC INSTRUCTIONS                                         | 11 |
| OBSERVE THE INSTRUCTIONS IN THIS MANUAL                    |    |
| CONTACTS FOR SMARTINST                                     | 12 |
| TECHNICAL ASSISTANCE                                       |    |
| CORRESPONDENCE                                             |    |
| WEBSITE                                                    |    |
| INSTALLATION AND START-UP                                  | 13 |
| LOCATION FOR INSTALLATION AND FOR OPERATION                |    |
| UNPACKING                                                  |    |
| OPERATING POSITIONS                                        |    |
| ELECTRICAL CONNECTION                                      |    |
| Cooling                                                    |    |
| CONNECTING THE RADIOFREQUENCY ANTENNAE                     |    |
| CONNECTIONS – ADDING PERIPHERAL EQUIPMENT                  |    |
| POWERING THE SMARTCENTER ON                                |    |
| Powering on                                                |    |
| MOVING THE SMARTCENTER                                     |    |
| MENUS AND CONTROLS ON THE FRONT                            |    |
| USE OF SPECIALIZED CONTROLS                                |    |
| USE OF THE NUMERICAL KEYPAD                                |    |
| Use of the navigation keypad                               |    |
| Use of feature buttons                                     |    |
| LCD DISPLAY                                                |    |
| Activator                                                  |    |
| RECORDING AND STORING DATA                                 | 22 |
| RECORDING SCREEN CAPTURES                                  |    |
| RECORDING SIGNAL DATA: NAME OF FILES                       |    |
| SMARTCONTROL MENUS                                         | 23 |
| WELCOME SCREEN                                             |    |

| MENU                                            | 24 |
|-------------------------------------------------|----|
| STOPWATCH                                       |    |
| TOOLS                                           | 26 |
| PROCEDURES FOR USING SMARTCAPS                  | 27 |
| CONNECTING AN ANTENNA AND ACTIVATING A RECEIVER | 27 |
| CONNECTING A SMARTCAPS                          | 28 |
| LAUNCHING AN ACQUISITION                        |    |
| CALIBRATING A SMARTCAPS                         | 31 |
| CALIBRATION OF ACCELERATION                     | 31 |
| CALIBRATION OF INTERNAL TEMPERATURE             |    |
| CALIBRATION OF THE CONDUCTIVITY METER           | 32 |
| STOPPING AN AQUISITION                          |    |
| TURNING OFF A SMARTCAPS                         | 35 |
| EXPORTING DATA                                  |    |
| INITIALIZING A NEW SMARTCAPS                    |    |

# **INTRODUCTION**

This User Manual complements the Installation Manual. In addition to the description of the *smart*CENTER 7472A with its specifications and its use, also contains important security information.

We recommend that you first read the Installation Manual, and then read this entire document in order to be properly informed of risks and warnings relating to the conditions for operation as well as the actual use of this equipment.

The *smart*CENTER 7472A was designed solely for the following purposes:

- To provide monitoring of the embedded sensors called *smartCAPS*
- To acquire measurement data sent by the smartCAPS
- To manage and display the acquired data
- To send the data to an external support tool

# smartCENTER Warranty

*smart*INST guarantees the products manufactured and sold by *smart*INST against any defect in material or error by labor for a period of two (2) years beginning with the date of purchase from a sales representative accredited by *smart*INST. If any product should be determined to be defective during this Warranty period, *smart*INST, at its discretion, shall assure, free of charge (parts and labor), the repair required for the defective product or shall furnish a replacement product in exchange for the defective one.

For any repair request according to the terms of this Warranty, the customer shall inform *smart*INST of the defect prior to the expiration of the Warranty period and shall take all necessary steps to ensure the undertaking of the repairs. The customer shall be responsible for packing and shipping costs for the defective product, sent along with proof of purchase, to be sent to the repair center that shall be designated by *smart*INST. *smart*INST shall be responsible for the cost of returning the product to the customer if the customer is located in the same country as the *smart*INST repair center. The customer shall be responsible for all shipping costs, Customs expenses, taxes, and all other expenses relative to products sent elsewhere.

This Warranty does not apply to any defect, failure or damage resulting from improper use or inadequate maintenance of the product. *smart*INST shall not be required to provide repair according to the terms of this Warranty if:

- a) the damages result from product installation, repair or troubleshooting attempts made by any person(s) other than official representatives of *smart*INST;
- b) the damages result from improper use or connection to an incompatible product;
- c) the damages or malfunction result from the use of accessories from any source other than *smart*INST;
- d) the product was altered or integrated with other products in such conditions that render repair difficult or prolong the repair time for the product.

THIS WARRANTY IS MADE BY *smart*INST FOR ALL SPECIFIED PRODUCTS, AND IT REPLACES ANY OTHER WARRANTY, EXPLICIT OR IMPLIED. *smart*INST AND ITS DEALERS REFUTE ANY IMPLIED WARRANTY FOR MARKETING OR FOR THE CONVENIENCE OF A PARTICULAR USE. THE RESPONSIBILITY OF *smart*INST REGARDING THE REPAIR OR REPLACEMENT OF DEFECTIVE PRODUCTS CONSTITUTES THE SOLE RECOURSE AVAILABLE TO THE CUSTOMER TO BREACH THIS WARRANTY. *smart*INST AND ITS DEALERS SHALL NOT BE HELD RESPONSIBLE FOR ANY DAMAGE, WHETHER INDIRECT, SPECIFIC, ACCESSORY OR CONSECUTIVE, IF *smart*INST OR ITS SALES REPRESENTATIVES WERE NOT FOREWARNED OF THE POSSIBILITY OF SUCH DAMAGES.

# smartCAPS Warranty

*smart*INST guarantees the products manufactured and sold by *smart*INST against any defect in material or error by labor for a period of one (1) year beginning with the date of purchase from a sales representative accredited by *smart*INST. If any product should be determined to be defective during this Warranty period, *smart*INST, at its discretion, shall assure, free of charge (parts and labor), the repair required for the defective product or shall furnish a replacement product in exchange for the defective one. Batteries are not covered by this Warranty.

For any repair request according to the terms of this Warranty, the customer shall inform *smart*INST of the defect prior to the expiration of the Warranty period and shall take all necessary steps to ensure the undertaking of the repairs. The customer shall be responsible for packing and shipping costs for the defective product, sent along with proof of purchase, to be sent to the repair center that shall be designated by *smart*INST. *smart*INST shall be responsible for the cost of returning the product to the customer if the customer is located in the same country as the *smart*INST repair center. The customer shall be responsible for all shipping costs, Customs expenses, taxes, and all other expenses relative to products sent elsewhere.

This Warranty does not apply to any defect, failure or damage resulting from improper use or inadequate maintenance of the product. *smart*INST shall not be required to provide repair according to the terms of this Warranty if:

- a) the damages result from product installation, repair or troubleshooting attempts made by any person(s) other than official representatives of *smart*INST;
- b) the damages result from improper use or connection to an incompatible product;
- c) the damages or malfunction result from the use of accessories from any source other than *smart*INST;
- d) the product was altered or integrated with other products in such conditions that render repair difficult or prolong the repair time for the product.

THIS WARRANTY IS MADE BY *smart*INST FOR ALL SPECIFIED PRODUCTS, AND IT REPLACES ANY OTHER WARRANTY, EXPLICIT OR IMPLIED. *smart*INST AND ITS DEALERS REFUTE ANY IMPLIED WARRANTY FOR MARKETING OR FOR THE CONVENIENCE OF A PARTICULAR USE. THE RESPONSIBILITY OF *smart*INST REGARDING THE REPAIR OR REPLACEMENT OF DEFECTIVE PRODUCTS CONSTITUTES THE SOLE RECOURSE AVAILABLE TO THE CUSTOMER TO BREACH THIS WARRANTY. *smart*INST AND ITS DEALERS SHALL NOT BE HELD RESPONSIBLE FOR ANY DAMAGE, WHETHER INDIRECT, SPECIFIC, ACCESSORY OR CONSECUTIVE, IF *smart*INST OR ITS SALES REPRESENTATIVES WERE NOT FOREWARNED OF THE POSSIBILITY OF SUCH DAMAGES.

# TERMS AND SAFETY SYMBOLS

## Terms used in this manual

The following terms may appear in this manual:

**WARNING** – Warnings identify conditions or actions that may cause personal harm if one fails to read the label.

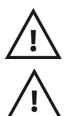

8

**WATCH OUT** – These precautions identify conditions or actions that may cause damage to the product or to other goods.

DANGER – indicates a risk of severe or mortal injury if one fails to read the label.

## Symbols that appear on the product or in its documentation

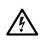

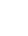

High Voltage Risk of electrical shock

CE

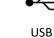

connection

European Standard Conformity

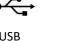

Ground (Earth)

Terminal

Powe

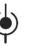

Double Insulation

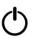

Power On Button

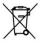

May not be disposed of in normal trash

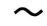

Standard IEC320 Power Connector Type

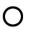

Power Supply Switch power off power on

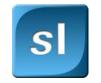

Symbol regarding general points about smartINST

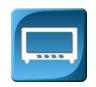

Symbol regarding general points about the smartCENTER

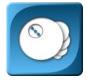

Symbol regarding general points about smartCAPS

# SAFETY MEASURES – GENERAL POINTS

Please read the following precautions and safety measures attentively in order to avoid any personal harm and any damage to this product and to any and all products connected to it. To avoid any potential danger, use this product solely within the guidelines specified hereinafter.

#### Use the specified power cord.

Only use the power cord specified for this product and approved by the country in which it will be used.

#### Respect all of the rated values for the terminals.

To avoid all risk of fire or electrical shock, respect all of the limitations and nominal values for this product. **Before** you plug in the product, be sure to consult the User Manual that comes with it, to read all additional information.

#### When ready, proceed to plugging in and unplugging, both in the appropriate manner.

Verify that the outlet is appropriately grounded for the protection of the building before plugging in and powering on the equipment.

Be sure that the equipment is switched off before connecting it to the power source or before disconnecting it from the power source.

#### Never turn on the equipment without its protective panels.

Do not put the equipment in operation if its covers or panels have been removed.

#### Avoid any exposed circuits.

Do not touch any exposed electrical connection or electrical components while the equipment is powered on.

#### Do not use the product if you suspect any malfunction.

If you think that the product is damaged in any way, have it inspected by a qualified repair person approved by smartINST.

#### Do not use the equipment in humid conditions.

#### Do not use the equipment in an explosive atmosphere.

Keep all surfaces of the equipment clean and dry.

#### Make sure there is adequate ventilation.

Do not place any object in a location that may impede or restrict air circulation from the ventilation source or within the *smart*CENTER's ventilation zone.

#### Do not perform any servicing of the equipment.

Servicing of this equipment may only be performed by personnel authorized by *smart*INST. If the equipment should fail or become inoperative, return the product to *smart*INST in the original packing materials designed for this purpose.

#### **Conditions for use**

The *smart*CENTER is not intended for outside use. It should be used inside a building, in a clean and dry environment, and within an operating temperature range of  $+0^{\circ}$  C to  $+50^{\circ}$  C.

Under no circumstances should you open the equipment. Opening the *smart*CENTER may cause an electrical shock and will also invalidate the Warranty.

#### **Type of equipment**

The *smart*CENTER is used for measurements and testing.

The *smart*CENTER has been declared in conformity to the R&TTE 1999/5/CE (Radio et Equipement Terminaux de Télécommunication / Radio and Telecommunications Terminal Equipment) directives of the European Community.

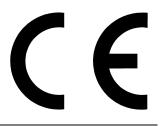

As such, this CE conformity label is affixed to the equipment.

This device complies with part 15 of the FCC Rules. Operation is subject to the following two conditions: (1) This device may not cause harmful interference, and (2) This device must accept any interference received, including interference that may cause undesired operation.

NOTE: The grantee is not responsible for any changes or modifications not expressly approved by the party responsible for compliance. Such modifications could void the user's authority to operate the equipment.

This equipment has been tested and found to comply with the limits for a Class A digital device, pursuant to part 15 of the FCC Rules. These limits are designed to provide reasonable protection against harmful interference when the equipment is operated in a commercial environment. This equipment generates, uses, and can radiate radio frequency energy and, if not installed and used in accordance with the instruction manual, may cause harmful interference to radio communications. Operation of this equipment in a residential area is likely to cause harmful interference in which case the user will be required to correct the interference at his own expense.

## Prevention of any electrostatic damage

**WATCH OUT** – An electrostatic charge may damage components of the smartCENTER. To avoid any electrostatic discharge, observe the following precautions as appropriate.

#### Ensure the safety of the work area.

Do not use any equipment that may product or maintain a static charge in the work space where you will install the product or remove any fragile component. Avoid any handling of fragile components in a space where the floor or the table surfaces may produce a static charge.

#### Handle components with caution.

Do not allow any fragile component to slip on any surface. Do not touch any exposed power plug pin.

#### Follow correct procedures for plugging in and unplugging the equipment.

Plug in the radio antenna's SMA outlet of the measuring instrument before powering on the measuring instrument. Unplug the radio antenna's SMA outlet when the measuring instrument is powered off.

#### Precautions for transportation and storage.

Transport and store all fragile components (*smartCAPS*) in the packing material supplied by *smart*INST and which is protected from static discharges.

#### **Environment – Recycling the product**

This section contains information about the impact of the product on the environment.

This equipment may contain substances that are potentially dangerous to the environment or to human health if they are not properly handled during the scrapping of the product. To avoid any diffusion of such substances into the environment, we encourage you to recycle the product in an appropriate way, in order to guarantee that the majority of its component materials will be correctly reused or recycled.

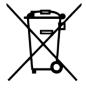

The symbol above indicates that this product respects the requirements of the European Union, in conformity with Directive 2002/96/CE relative to electric and electronic equipment waste ("DEEE") which deals with selective waste collection.

10

# PREFACE

This User Manual describes the menus and controls available on the *smart*CENTER 7472A as well as the use of *smartCAPS*.

# **BASIC INSTRUCTIONS**

## **Observe the instructions in this manual**

Attentively read this entire User Manual before operating the *smart*CENTER; do this even if you have already used *smart*INST products.

Proper use of the equipment is dependent on attentive reading of this User Manual, the Installation Manual, and all labels, whether physically on the equipment or displayed in its software.

11

# **CONTACTS FOR smartINST**

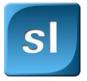

## **Technical assistance**

For any question relative to the use of *smart*INST measuring products, call the following number from 9:00 am to 6:00 pm (GMT+1:00): +33(0) 482 740 300 Or contact us by email: <u>debug@smartinst.fr</u> Service for the *smart*CENTER product and for *smartCAPS* may only be performed by *smart*INST's Service personnel.

## Correspondence

smartINST 213 rue de Gerland Batiment B1 69007 Lyon FRANCE

#### Website

www.smartinst.fr

# **INSTALLATION AND START-UP**

## Location for installation and for operation

You will be able to get to work very quickly as long as you install your *smart*CENTER in an appropriate location. It is therefore essential to take the following points into consideration as you chose the installation site:

- Place the *smart*CENTER on a solid, flat and dry surface
- Orient the *smart*CENTER so that you have enough radiofrequency cable length to connect the *smart*CENTER to the radio

## Unpacking

Carefully remove the *smart*CENTER from its packaging, remove the plastic protective cover from the screen, and install the *smart*CENTER at the worksite prepared for it, including a power outlet and sufficient room around the equipment for ventilation.

## **Operating positions**

The feet allow you to position the *smart*CENTER, as shown in the illustration below:

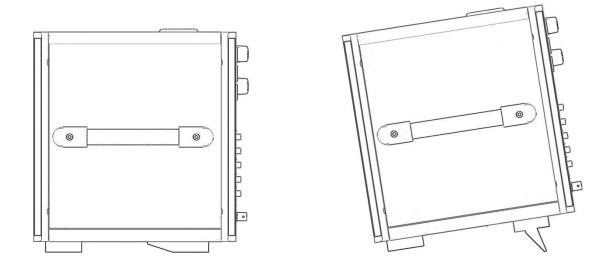

The tilt of the *smart*CENTER provides better, more comfortable, viewing of the screen.

## **Electrical connection**

You can operate the *smart*CENTER using a grounded power source with a line voltage within the range of 100  $V_{AC}$  to 240  $V_{AC}$  and a frequency of 50 Hz to 60 Hz.

The *smart*CENTER is grounded through the use of its IEC320 Type C13 power cord.

Follow these steps to connect the power cord:

1. Make sure that the I/O switch, located above the power inlet, is in the O (off) position. See the illustration below.

2. Attach the power cord to the *smart*CENTER's power inlet. See the illustration below.

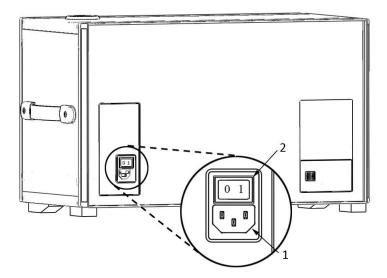

14

1: 100-240 V<sub>AC</sub> power inlet 2: I/O switch

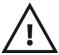

**WATCH OUT** – *Inappropriate use* – *If you find that the power plug, cord or equipment itself is worn or damaged, it is essential to unplug the equipment and to place a safety sign regarding this problem on the equipment itself, to ensure that no one will try to use it.* 

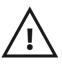

**WATCH OUT** – Verify that the power source is indeed grounded for the protection of the building before you plug the equipment in and turn the power on.

<u>/!</u>

**WATCH OUT** – It is the smartCENTER's detachable power cord that is its disconnecting device in case of an emergency. For this reason, make sure that the power cord remains always accessible while the equipment is plugged in to the power source and/or while the equipment is in use.

## Cooling

Cooling of the *smart*CENTER is provided by the circulation of forced ambient air from the rear and through openings under the equipment. These apertures must never be blocked, not even partially, in order to be sure the equipment is properly cooled.

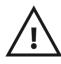

**WATCH OUT** – To ensure adequate cooling, keep the sides and rear of the smartCENTER clear. Never attempt to introduce any object into the ventilation grill. No not place any object in front of the ventilation grill, the power inlet or the equipment itself.

#### Connecting the radiofrequency antennae

The connection between the *smart*CENTER and the radiofrequency antenna that receives the data sent by the *smartCAPS* is accomplished with the help of an RF cable. This cable links the antenna to one of the 5 SMA-RP cable connections located to the left of the *smart*CENTER screen (see illustration below).

Each SMA-RP connector is equipped with an operating indicator for each receptor contained in the *smart*CENTER (LED) cassette. The LED corresponding to the receiver in use lights up when the receiver is powered on and operating.

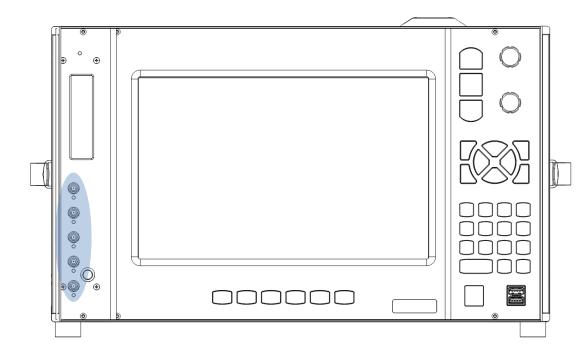

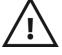

**WATCH OUT** - We highly recommend that you connect the radiofrequency cable while the smartCENTER is not powered on.

## **Connections – Adding peripheral equipment**

Connecting and disconnecting additional peripheral equipment (data storage, external keyboard, mouse, etc.) can be accomplished using the two USB ports available on the front and rear surface of the *smart*CENTER. The *smart*CENTER can detect any external peripheral, even if it is connected while the *smart*CENTER is powered on.

To trigger measurements, it is also possible to connect a BNC cable to the *smart*CENTER at the location reserved for this purpose (see illustration below):

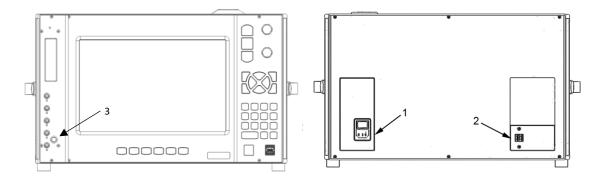

- 1. Power inlet: to be connected to an AC power source with an integrated safety ground
- 2. **Two USB connectors:** used for the addition of USB peripherals
- 3. BNC trigger connector: input for external start (solely optional)

#### **POWERING the smartCENTER ON**

#### Powering on

Follow these steps to power the *smart*CENTER on:

1. Make sure that the I/O switch on the rear surface near the power inlet is in the O (off) position and that the *smart*CENTER is receiving electrical power using the power cord plugged in at the rear of the housing.

2. Press the I/O switch on the rear surface to put it into the I (on) position.

3. Press the power ON key on the front surface keypad. The smartCENTER will start automatically.

#### **MOVING the smartCENTER**

Before moving the *smart*CENTER, unplug the power cord. You can coil it around one of the handles on either side of the *smart*CENTER (see illustration below).

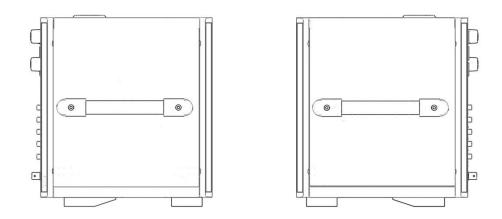

The handles on both sides of the *smart*CENTER make it easier to move the equipment.

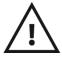

**WATCH OUT** – To avoid damaging the smartCENTER, remove the RF connections as well as all other peripherals (data storage, external keyboard, mouse, etc.) before you move the smartCENTER.

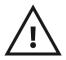

**WATCH OUT** – Use the accessory container provided to hold the smartCAPS.

# MENUS AND CONTROLS ON THE FRONT

The front panel of the smartCENTER is equipped with the buttons and controls corresponding to

- The most frequently used features
- Menus that allow access to more specialized features

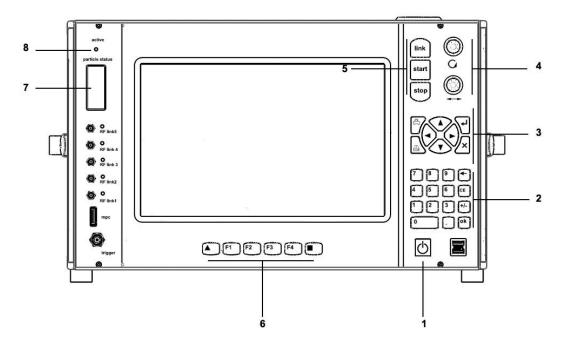

1. **Power button**. Powers the equipment on or stops it. Powering up may take from approximately 15 to 30 seconds, depending on the *smart*CENTER's internal self-check process.

#### 2. Numerical keypad

3. **Navigation keypad** and peripheral controls: buttons for directional choice, validation, cancellation, printing/screen capture and transfer.

- 4. Rotating buttons: their features depend upon the program (zoom, interval, etc.)
- 5. Activation of smartCAPS, start and stop measuring procedure
- 6. **Feature** buttons: 6 buttons for customizable features
- 7. LCD check on status of *smartCAPS*
- 8. LED cassette feed: status of the RF receivers

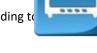

## Use of specialized controls

These specialized buttons and controls generally allow the user to control signals and cursors without using a software interface.

- 1. LINK. Allows connection to smartCAPS
- 2. **START**. Starts acquisition from the *smartCAPS*

3. **STOP**. Stops acquisition from the

- *smartCAPS* 4. Scroll wheel for general use
- 5. Scroll wheel for general use

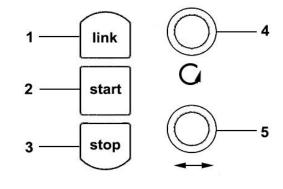

## Use of the numerical keypad

Certain choices of acquisition parameters require adjustment of a numerical value before proceeding to its configuration.

Use the numerical keypad to adjust the value of the parameter.

Press the OK button to validate the adjustments.

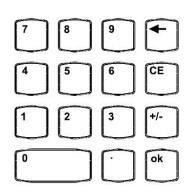

## Use of the navigation keypad

The navigation keypad is used to provide short cuts without having to use a software interface.

- 1. Validation
- 2. Cancellation
- 3. **Recording**. Used to set parameters for saving data.
- 4. **Print**. If connected to a printer, initiates printing; if not, makes a screen capture and saves it to a location defined by the user.
- 5. **Navigation**. Moving the cursor.

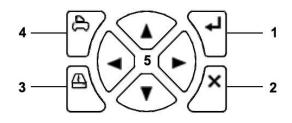

19

## Use of feature buttons

You can use the buttons located below the screen to activate numerous personalized features of the *smart*CENTER.

- 1. TRIANGLE: open or hide the main menu
- 2. SQUARE: refresh the display of graphs
- 3. F1, F2, F3, F4: Options not activated

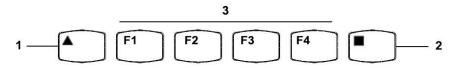

## **LCD Display**

The backlit display allows the user to know:

- 1. the status of radio reception quality for each smartCAPS
- 2. the status of each smartCAPS' battery
- 3. the identification number of each *smartCAPS*

By default, the display provides monitoring of 6 *smartCAPS*. It scrolls when the user has activated more than 6 *smartCAPS* at the same time.

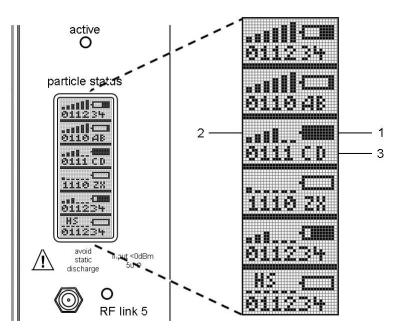

## Activator

The activator is a major component of the equipment because it ensures connection to the *smartCAPS* by generating a magnetic field. It then allows the user to start the *smartCAPS* by sending them the acquisition parameters selected by the user as they are being activated.

The activator is located on the top of the *smart*CENTER (see illustration below).

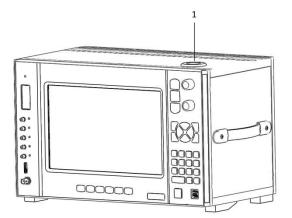

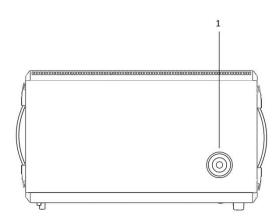

1: activator base

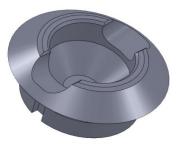

3D mechanical part of the activator.

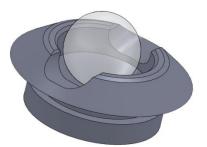

*smartCAPS* positioned within the activator.

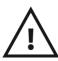

**WATCH OUT** – The user must be vigilant not to allow any material (metal or otherwise) other than smartCAPS within the activator.

# **RECORDING AND STORING DATA**

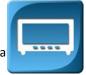

The *smart*CENTER offers a permanent storage system for configuration parameters, signal captures. Use the *smart*CENTER to record configuration files and the data from chosen signals.

You can use external memory storage to transfer data or images to remote computers, whether for analysis or for archiving. You can use external memory storage such as hard drives or USB flash drives by connecting them to the *smart*CENTER.

Data can be imported in a spreadsheet format to conduct additional analyses.

#### **Recording screen captures**

There are two ways to save a screen capture of graphs generated at the end of an experiment or in the midst of an experiment:

- Press the Print button on the navigation keypad (see the "Use of the Navigation Keypad" section of this manual)
- Use a mouse. In this case, place the cursor on the graph, right click, then select the "Export" option, and then select "Export a simplified image".

The recording is saved to D:\smartCONTROL\record

#### **Recording signal data: name of files**

A binary acquisition file is created each time a program in the D:\smartCONTROL\record directory is started.

The *smart*CENTER names each file it creates using by default the following format:

• FULLSTREAM\_[date]\_[time acquisition was begun] .txt for spreadsheet files. The .txt file is created by default in the directory "Data Stream log File Path" chosen for this purpose. This file contains data compatible with most spreadsheet programs (e.g., Excel, Calisto).

- FULLSTREAM\_[date]\_[time acquisition was begun] .bin for binary format files.
- IMG\_XXXXX.png, IMG\_XXXXX.bmp or IMG\_XXXXX.tif for image files.

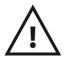

22

**WATCH OUT** – Unless the user adjusts the program otherwise, acquisition will record by default all transmission channels received by the smartCENTER.

# smartCONTROL MENUS

The *smart*CONTROL driver software for the *smart*CENTER has the following menus which can be selected by using the touchscreen or the buttons on the front of the *smart*CENTER.

#### WELCOME SCREEN

|   | Dute                    | Lenght | Internal | Recepteur | Destination | Source    | 10  | Type | RI Power | CRC  | Infos | • |
|---|-------------------------|--------|----------|-----------|-------------|-----------|-----|------|----------|------|-------|---|
|   | 03/11/2014 14:46:46:781 | 70     | False    | 1         | 524340E8    | 53505405  | 127 | Data | -84      | True |       |   |
|   | 03/11/2014 14:46:45:782 | 70     | False    | 1         | 524340EB    | 53505405  | 126 | Data | -82.5    | True |       |   |
|   | 03/11/2014 14:46:44:782 | 70     | False    |           | 524340EB    | 53505405  | 125 | Data | -85      | True |       |   |
|   | 03/11/2014 14:46:43:782 | 70     | False    | 1         | 524340E8    | 53505405  | 124 | Data | -86      | True |       |   |
|   | 03/11/2014 14:46:42:781 | 70     | False    | 1         | 524340EB    | 53505405  | 123 | Data | -85.5    | True |       |   |
|   | 03/11/2014 14:46:41:782 | 70     | False    | 1         | 524340E8    | 53505405  | 122 | Data | -85      | True |       |   |
|   | 03/11/2014 14:46:40:782 | 70     | False    | 1         | 524340E8    | 53505405  | 121 | Data | -85      | True |       |   |
|   | 03/11/2014 14:46:39:782 | 70     | False    | 1         | 524340E8    | 53505405  | 120 | Data | -85.5    | True |       |   |
|   | 03/11/2014 14:46:38:782 | 70     | False    | 1         | 524340E8    | 53505405  | 119 | Data | -85.5    | True |       |   |
| 1 | 03/11/2014 14:46:37:783 | 70     | False    |           | 524340E8    | 53505405  | 118 | Data | -82.5    | True |       |   |
|   | 03/11/2014 14:46:36:783 | 70     | False    |           | 524340EB    | 53505405  | 117 | Data | -83.5    | True |       |   |
|   | 03/11/2014 14:46:35:784 | 70     | False    |           | 524340E8    | 53505405  | 116 | Data | -84      | True |       |   |
|   | 03/11/2014 14:46:34:784 | 70     | False    | 1         | 524340EB    | 53505405  | 115 | Data | -82.5    | True |       |   |
|   | 03/11/2014 14:46:33:784 | 70     | False    | 1         | 524340E8    | 53505405  | 114 | Data | -84      | True |       |   |
|   | 03/11/2014 14:46:32:785 | 70     | False    |           | 524340E8    | 53505405  | 113 | Data | -84      | True |       |   |
|   | 03/11/2014 14:46:31:785 | 70     | False    |           | 524340E8    | 53505405  | 112 | Data | -84      | True |       |   |
|   | 03/11/2014 14:46:30:785 | 70     | False    | 1         | 524340EB    | 53505405  | ш   | Data | -84.5    | True |       |   |
|   | 03/11/2014 14:46:29:785 | 70     | False    | 1         | 524340E8    | 53505405  | 110 | Data | -83      | True |       |   |
|   | 03/11/2014 14:46:28:786 | 70     | False    | 1         | 524340E8    | \$3505405 | 109 | Data | -83.5    | True |       |   |
|   | 03/11/2014 14:46:27:786 | 70     | False    | 1         | 524340E8    | 53505405  | 108 | Data | -82      | True |       |   |
|   | 03/11/2014 14:46:26:786 | 70     | False    |           | 524340E8    | 53505405  | 107 | Data | -83      | True |       |   |
|   | 03/11/2014 14:46:25:785 | 70     | False    | 1         | 524340E8    | 53505405  | 106 | Data | -80      | True |       |   |
|   | 03/11/2014 14:46:24:786 | 70     | False    | 1         | 524340EB    | 53505405  | 105 | Data | -81      | True |       |   |
|   | 03/11/2014 14:46:23:786 | 70     | False    |           | 524340EB    | 53505405  | 104 | Data | -82.5    | True |       |   |
|   | 03/11/2014 14:46:22:786 | 70     | False    |           | 524340E8    | 53505405  | 103 | Data | -82      | True |       |   |
|   | 03/11/2014 14:46:21:787 | 70     | False    | 1         | 524340E8    | 53505405  | 102 | Data | -82.5    | True |       |   |
|   | 03/11/2014 14:46:20:787 | 70     | False    | 1         | 524340EB    | 53505405  | 101 | Data | -84      | True |       |   |
|   | 03/11/2014 14:46:19:787 | 70     | False    | 1         | 524340E8    | 53505405  | 100 | Data | -82.5    | True |       |   |
|   | 03/11/2014 14:46:18:787 | 70     | False    |           | 524340EB    | 53505405  | 99  | Data | -83      | True |       |   |

- 1. Menu: main menu
- 2. Packet listing: scrolling through the radio packets following this order of columns:
  - a. date
  - b. length of packets
  - c. type of packet : True=emission by the *smart*CENTER, False=reception by the *smart*CENTER of an emission from an active *smartCAPS*
  - d. the ID number of the receiver that received the packets
  - e. the address of the receiver
  - f. the address of the smartCAPS that emitted the packet
  - g. the ID number of the packet
  - h. the type of packet
  - i. the RF power of the packet
  - j. verification of the integrity of the packet
  - k. other packet information
- 3. stopwatch (chronometer)

#### **MENU**

| Link               | Date                                               |          |          |                                        |             | 1                    | 12         | 1112         | Rf Power       |              |  |
|--------------------|----------------------------------------------------|----------|----------|----------------------------------------|-------------|----------------------|------------|--------------|----------------|--------------|--|
|                    | 03/11/2014 14:47:13:775                            | Lenght   | Internal | Recepteur                              | Destination | Source               | 10         | Type         |                | CRC          |  |
|                    |                                                    | 70<br>70 | False    | 1                                      | 524340EB    | 53505405             | 154<br>153 | Data         | -83.5<br>-84.5 | True<br>True |  |
|                    | 03/11/2014 14:47:12:775<br>03/11/2014 14:47:11:775 | 70       | False    |                                        | 524340E8    | 53505405<br>53505405 | 153        | Data<br>Data |                | True         |  |
| Second a second of | 03/11/2014 14:47:10:776                            | 70<br>70 | False    | 4                                      | 524340E8    | 53505405             | 152        | Data         | -83.5<br>-83   | True         |  |
| rt acquisition     |                                                    |          |          | :::::::::::::::::::::::::::::::::::::: | 524340E8    |                      |            |              |                |              |  |
|                    | 03/11/2014 14:47:09:776                            | 70       | False    | 1                                      | 524340E8    | 53505405             | 150        | Data         | -83            | True         |  |
|                    | 03/11/2014 14:47:08:776                            | 70       | False    |                                        | 524340E8    | 53505405             | 149<br>148 | Data         | -83.5          | True<br>True |  |
|                    | 03/11/2014 14:47:07:777                            | 70       | False    | 1                                      | 524340EB    | 53505405             |            | Data         | -83.5          |              |  |
|                    | 03/11/2014 14:47:06:777                            | 70       | False    | 3. State 1997                          | 524340E8    | 53505405             | 147        | Data         | -83.5          | True         |  |
| p acquisition 7    | 03/11/2014 14:47:05:777                            | 70       | False    | 1                                      | 524340E8    | 53505405             | 146        | Data         | -88.5          | True         |  |
| p acquisition 7    |                                                    | 70       | False    |                                        | 524340E8    | 53505405             | 145        | Data         | -85            | True         |  |
| 1000               | 03/11/2014 14:47:03:778                            | 70       | False    | 1                                      | 524340E8    | 53505405             | 144        | Data         | -84.5          | True         |  |
| - É                | 03/11/2014 14:47:02:778                            | 70       | False    | 1                                      | 524340E8    | 53505405             | 143        | Data         | -84            | True         |  |
| 1                  | 03/11/2014 14:47:01:778                            | 70       | False    | 1                                      | 524340EB    | 53505405             | 142        | Data         | -85            | True         |  |
|                    | 03/11/2014 14:47:00:778                            | 70       | False    | 1                                      | 524340EB    | 53505405             | 141        | Data         | -85            | True         |  |
| eep Sleep          | 03/11/2014 14:46:59:778                            | 70       | False    | 1                                      | 524340E8    | 53505405             | 140        | Data         | -85            | True         |  |
|                    | 03/11/2014 14:46:58:778                            | 70       | False    | 1                                      | 524340E8    | 53505405             | 139        | Data         | -82.5          | True         |  |
|                    | 03/11/2014 14:46:57:778                            | 70       | False    |                                        | 524340EB    | 53505405             | 138        | Data         | -85            | True         |  |
|                    | 03/11/2014 14:46:56:779                            | 70       | False    | 1                                      | 524340E8    | 53505405             | 137        | Data         | -85.5          | True         |  |
|                    | 03/11/2014 14:46:55:779                            | 70       | False    | 1                                      | 524340EB    | 53505405             | 136        | Data         | -86            | True         |  |
|                    | 03/11/2014 14:46:54:779                            | 70       | False    | 1                                      | 524340EB    | 53505405             | 135        | Data         | -87.5          | True         |  |
| Tools              | 03/11/2014 14:46:53:779                            | 70       | False    | 1                                      | 524340EB    | 53505405             | 134        | Data         | -83.5          | True         |  |
|                    | 03/11/2014 14:46:52:780                            | 70       | False    |                                        | 524340E8    | 53505405             | 133        | Data         | -83.5          | True         |  |
|                    | 03/11/2014 14:46:51:780                            | 70       | False    | 1                                      | 524340E8    | 53505405             | 132        | Data         | -84            | True         |  |
|                    | 03/11/2014 14:46:50:780                            | 70       | False    | 1                                      | 524340E8    | 53505405             | 131        | Data         | -85.5          | True         |  |
|                    | 03/11/2014 14:46:49:780                            | 70       | False    | 4                                      | 524340EB    | 53505405             | 130        | Data         | -84.5          | True         |  |
| 0.1                | 03/11/2014 14:46:48:781                            | 70       | False    |                                        | 524340EB    | 53505405             | 129        | Data         | -83.5          | True         |  |
| Quit               | 03/11/2014 14:46:47:781                            | 70       | False    | 1                                      | 524340E8    | 53505405             | 128        | Data         | -82,5          | True         |  |
|                    | 03/11/2014 14:46:46:781                            | 70       | False    | 1                                      | 52434088    | \$3505405            | 127        | Data         | -84            | True         |  |
|                    | 03/11/2014 14:46:45:782                            | 70       | False    | 1                                      | 524340EB    | 53505405             | 126        | Data         | -82.5          | True 🖃       |  |

- 1. Link: used to connect a *smartCAPS* and to shift it from DEEP SLEEP mode to SLEEP mode.
- 2. Start acquisition: used to start measurements using a *smartCAPS* and shifting it from SLEEP mode to ACQUIRE DATA mode
- 3. Stop acquisition: used to stop measurements using a *smartCAPS* and to shift it from AQUIRE DATA mode to SLEEP mode
- 4. Deep sleep: used to shut off a *smartCAPS* and to shift it into DEEP SLEEP mode.
- 5. Tools: used to open the Tools menu
- 6. Quit: used to leave *smart*CONTROL
- 7. Hide: used to hide submenus

## **STOPWATCH**

|   | Date                    | Lenght | Internal | Recepteur | Destination | Source    | 10  | Type | RF Power | CRC *  |          |                   |
|---|-------------------------|--------|----------|-----------|-------------|-----------|-----|------|----------|--------|----------|-------------------|
|   | 03/11/2014 14:47:20:774 | 70     | False    | 1         | 524340EB    | 53505405  | 161 | Data | -85.5    | True   |          |                   |
|   | 03/11/2014 14:47:19:775 | 70     | False    | 1         | 524340E8    | 53505405  | 160 | Data | -84.5    | True   |          |                   |
|   | 03/11/2014 14:47:18:774 | 70     | False    | 1         | 524340E8    | 53505405  | 159 | Data | -84.5    | True   |          |                   |
|   | 03/11/2014 14:47:17:774 | 70     | False    | i.        | 524340EB    | 53505405  | 158 | Data | -84.5    | True   |          |                   |
|   | 03/11/2014 14:47:16:774 | 70     | False    | 1         | 524340E8    | 53505405  | 157 | Data | -85      | True   |          |                   |
|   | 03/11/2014 14:47:15:774 | 70     | False    | 1         | 524340E8    | 53505405  | 156 | Data | -85      | True   |          | 2                 |
|   | 03/11/2014 14:47:14:775 | 70     | False    | i i       | 524340E8    | 53505405  | 155 | Data | -83.5    | True   |          |                   |
|   | 03/11/2014 14:47:13:775 | 70     | False    | 1         | 524340EB    | 53505405  | 154 | Data | -83.5    | True   |          | Reset stopwa      |
|   | 03/11/2014 14:47:12:775 | 70     | False    | 1         | 524340E8    | \$3505405 | 153 | Data | -84.5    | True   |          |                   |
|   | 03/11/2014 14:47:11:775 | 70     | False    | i.        | 524340E8    | 53505405  | 152 | Data | -83.5    | True   |          |                   |
|   | 03/11/2014 14:47:10:776 | 70     | False    | 1         | 524340E8    | 53505405  | 151 | Data | -83      | True   |          | 3                 |
| 2 | 03/11/2014 14:47:09:776 | 70     | False    | 1         | 524340E8    | 53505405  | 150 | Data | -83      | True   | <b>.</b> | רורו-חרו-ר        |
|   | 03/11/2014 14:47:08:776 | 70     | False    | 1         | 524340E8    | 53505405  | 149 | Data | -83.5    | True   | HIDE     |                   |
|   | 03/11/2014 14:47:07:777 | 70     | False    | 1         | 524340EB    | 53505405  | 148 | Data | -83.5    | True   |          |                   |
|   | 03/11/2014 14:47:06:777 | 70     | False    | 1         | 524340E8    | 53505405  | 147 | Data | -83.5    | True   | 4        | Intermediate time |
|   | 03/11/2014 14:47:05:777 | 70     | False    | 1         | 524340E8    | 53505405  | 146 | Data | -88.5    | True   |          | intermetiate time |
|   | 03/11/2014 14:47:04:777 | .70    | False    | 1         | 524340E8    | 53505405  | 145 | Data | -85      | True   |          |                   |
|   | 03/11/2014 14:47:03:778 | 70     | False    | 1         | 524340E8    | \$3505405 | 144 | Data | -84.5    | True   |          |                   |
|   | 03/11/2014 14:47:02:778 | 70     | False    | 1         | 524340E8    | 53505405  | 143 | Data | -84      | True   |          |                   |
|   | 03/11/2014 14:47:01:778 | 70     | False    | 1         | 524340EB    | 53505405  | 142 | Data | -85      | True   |          |                   |
|   | 03/11/2014 14:47:00:778 | 70     | False    | 1         | 524340EB    | 53505405  | 141 | Data | -85      | True   |          |                   |
|   | 03/11/2014 14:46:59:778 | 70     | False    | 1         | 524340E8    | 53505405  | 140 | Data | -85      | True   |          |                   |
|   | 03/11/2014 14:46:58:778 | 70     | False    | 1         | 524340E8    | 53505405  | 139 | Data | -82.5    | True   |          |                   |
|   | 03/11/2014 14:46:57:778 | 70     | False    |           | \$24340EB   | 53505405  | 138 | Data | -85      | True   |          |                   |
|   | 03/11/2014 14:46:56:779 | 70     | False    | 1         | 524340E8    | 53505405  | 137 | Data | -85.5    | True   |          |                   |
|   | 03/11/2014 14:46:55:779 | 70     | False    |           | 524340EB    | 53505405  | 136 | Data | -86      | True   |          |                   |
|   | 03/11/2014 14:46:54:779 | 70     | False    | 1         | 524340EB    | 53505405  | 135 | Data | -87.5    | True   |          |                   |
|   | 03/11/2014 14:46:53:779 | 70     | False    | 1         | 524340EB    | 53505405  | 134 | Data | -83.5    | True   |          |                   |
|   | 03/11/2014 14:46:52:780 | 70     | False    | 1         | 524340E8    | \$3505405 | 133 | Data | -83.5    | True 🔹 |          |                   |

 Start stopwatch: used to start the chronometer; the pause stopwatch button allows the user to put the stopwatch into pause mode. The button is visible as soon as the stopwatch is started.

- 2. Reset stopwatch: used to reset the chronometer to zero
- 3. The chronometer
- 4. Hide: used to hide submenus; the chronometer still remains displayed at the bottom of the screen

## TOOLS

| ibration | Date                      | Lenght | Internal | Recepteur | Destination | Source   | 10  | Туре | IU Power | CRC   | 1       |
|----------|---------------------------|--------|----------|-----------|-------------|----------|-----|------|----------|-------|---------|
|          | 03/11/2014 15:01:02:251   | 70     | False    | 1         | 524340E8    | 53505405 | 215 | Data | -78      | True  |         |
|          | 03/11/2014 15:01:01:253   | 70     | False    | 1         | 52434068    | 53505405 | 214 | Data | -80.5    | True  |         |
|          | 03/11/2014 15:01:00:258   | 70     | False    |           | 524340E8    | 53505405 | 213 | Data | -79.5    | True  |         |
|          | 03/11/2014 15:00:59:259   | 70     | False    | 1         | 524340E8    | 53505405 | 212 | Data | -80      | True  |         |
|          | 03/11/2014 15:00:58:259   | 70     | False    | 1         | 524340EB    | 53505405 | 211 | Data | -80      | True  |         |
|          | 03/11/2014 15:00:57:259   | 70     | False    | 1         | 52434068    | 53505405 | 210 | Data | -80.5    | True  |         |
|          | 03/11/2014 15:00:56:259   | 70     | False    | 1         | 524340E8    | 53505405 | 209 | Data | -79      | True  |         |
|          | 03/11/2014 15:00:55:259   | 70     | False    | 1         | 524340E8    | 53505405 | 208 | Data | -77      | True  |         |
|          | 03/11/2014 15:00:54:260   | 70     | False    |           | 524340E8    | 53505405 | 207 | Data | -77.5    | True  |         |
|          | 5 03/11/2014 15:00:53:756 | 34     | True     | -1        | FFAAFFAA    | FFAAFFAA | 0   | Text | -73      | True  | E       |
|          | 03/11/2014 15:00:53:736   | 27     | True     | -12       | FFAAFFAA    | FFAAFFAA | 0   | Text | -73      | True  | s       |
|          | U 03/11/2014 15:00:53:681 | 17     | True     | 50        | 536D4903    | 536D4903 | 0   | Text | -73      | True  | s       |
|          | 비 03/11/2014 15:00:53:681 |        |          |           |             |          |     |      |          |       | R       |
|          | 03/11/2014 15:00:53:679   | 203    | True     | 50        | 536D4903    | 536D4903 |     | Text | -73      | True  | E A F C |
|          | 03/11/2014 15:00:53:650   | 17     | True     | 4         | 524345F0    | 524345F0 | 0   | Text | -73      | True  | s       |
|          | 03/11/2014 15:00:53:549   | 17     | True     | î         | 524345F0    | 524345F0 | 0   | Text | -73      | True  | s       |
|          |                           |        |          |           |             |          |     |      |          |       | R       |
|          | 03/11/2014 15:00:53:543   | 202    | True     | 1         | 524345F0    | 524345F0 | 0   | Text | -73      | True  | Å       |
|          | 031020141330333343        |        | All Ge   |           | 32131310    | 2205020  | ×.  | 1044 |          | ITtee | Ê       |
|          |                           |        |          |           |             |          |     |      |          |       | ¢       |
|          | 03/11/2014 15:00:53:502   | 37     | True     | -1        | FFAAFFAA    | FFAAFFAA | 0   | Text | -73      | True  | s       |
|          |                           |        |          |           |             |          |     |      |          |       |         |
|          |                           |        |          |           |             |          |     |      |          |       |         |
| ous      |                           |        |          |           |             |          |     |      |          |       |         |

- 1. Calibration: used to calibrate the sensors of a *smartCAPS*
- 2. Export: used to export files from the hard drive to an external memory storage instrument connected by USB
- 3. Receiver: used to activate and deactivate the receivers where the antennae are connected
- 4. Previous: used to return to the main menu
- 5. Hide: used to hide submenus

# **PROCEDURES FOR USING smartCAPS**

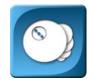

#### **CONNECTING AN ANTENNA AND ACTIVATING A RECEIVER**

By default, receiver No. 1 is activated, and therefore if only one antenna is connected, you must use receiver

No. 1.

The following procedure describes how to connect additional antennae and how to activate the

corresponding receivers:

- 1. Turn the *smart*CENTER off
- 2. Attach antennae to receivers 2 to 5
- 3. Using a torque wrench, tighten each nut to 1 Nm torque
- 4. Turn smartCENTER on
- 5. Open Menu\Tools\Receivers
- Activate the receivers to which antennae are connected by sliding each bar to the right (see illustration below the menu window: note how Receivers 1 & 2 are On while Receivers 3, 4 & 5 are Off)
- 7. Press the CLOSE button to leave the Receivers menu

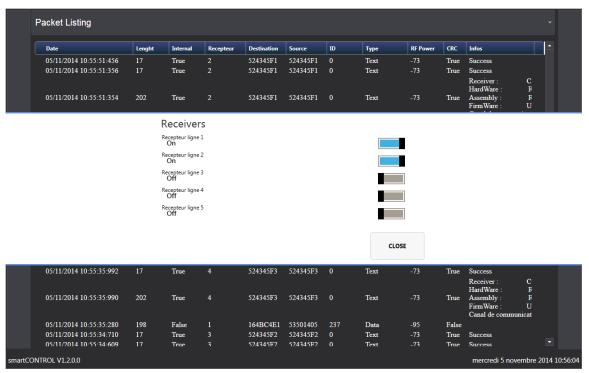

#### **CONNECTING A** smartCAPS

This procedure outlines the steps to follow in order to connect a *smartCAPS* to the *smartCENTER* and to shift it from DEEP SLEEP mode to SLEEP mode in preparation for data acquisition:

- 1. Select the MENU\LINK menu or press the Link button on the front of the instrument (see the "Use of Specialized Controls" section of this manual)
- 2. Choose the address of the *smartCAPS* you wish to connect. If the address does not appear in the list, refer to the final paragraph of this manual for the initialization of a new *smartCAPS*.

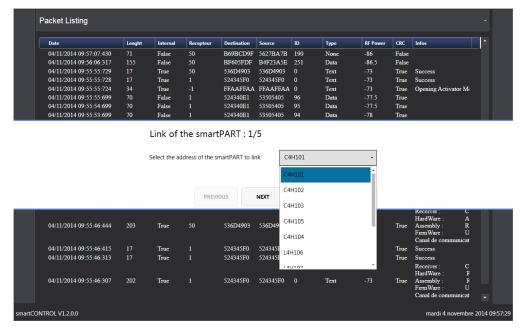

 Place the *smartCAPS* in the activator located on the top of the *smartCENTER*; turn the marking on the *smartCAPS* to face the user (red North Pole which holds the sensors must be facing upward).
 Press or click on the NEXT button.

| Date                    | Lenght | Internal | Recepteur | Destination | Source   | ID  | Туре | RF Power | CRC   | Infos                |
|-------------------------|--------|----------|-----------|-------------|----------|-----|------|----------|-------|----------------------|
| 04/11/2014 09:57:54:793 | 201    | False    | 50        | 74AF10DA    | 5558F072 | 43  | Data | -85      | False |                      |
| 04/11/2014 09:57:07:430 |        | False    | 50        | B69BCD9F    | 5627BA7B | 190 | None | -86      | False |                      |
| 04/11/2014 09:56:06:317 |        | False    | 50        | BF605FDF    | B4F23A5E | 251 | Data | -86.5    | False |                      |
| 04/11/2014 09:55:55:729 |        | True     | 50        | 536D4903    | 536D4903 |     | Text |          | True  | Success              |
| 04/11/2014 09:55:55:728 |        | True     |           | 524345F0    | 524345F0 |     | Text |          | True  | Success              |
| 04/11/2014 09:55:55:724 | 34     | True     |           | FFAAFFAA    | FFAAFFAA |     | Text |          | True  | Opening Activator Me |
| 04/11/2014 09:55:55:699 | 70     | False    |           | 524340E1    | 53505405 | 96  | Data | -77.5    | True  |                      |
| 04/11/2014 09:55:54:699 | 70     | False    | 1         | 524340E1    | 53505405 | 95  | Data | -77.5    | True  |                      |

Link of the smartPART : C4H101

Place the smartPART into the activator. The smartPART sensor has to be directed upwards.

|         |                         |     |      |    | PREVIOUS | NEXT     | CANCEL |      | CLOSE |      |                                           |                  |             |
|---------|-------------------------|-----|------|----|----------|----------|--------|------|-------|------|-------------------------------------------|------------------|-------------|
|         | 04/11/2014 09:55:46:446 | 17  | True | 50 | 536D4903 | 536D4903 | 0      | Text | -13   | True | Success<br>Receiver :<br>HardWare :       | C<br>A           |             |
|         | 04/11/2014 09:55:46:444 | 203 | True | 50 | 536D4903 | 536D4903 |        | Text |       | True | Assembly :<br>FirmWare :<br>Canal de comm | R<br>U<br>unicat |             |
|         | 04/11/2014 09:55:46:415 |     | True |    | 524345F0 | 524345F0 |        | Text |       | True | Success                                   |                  |             |
|         | 04/11/2014 09:55:46:313 |     | True |    | 524345F0 | 524345F0 |        | Text |       | True | Success<br>Receiver :                     |                  |             |
|         | 04/11/2014 09:55:46:307 | 202 | True |    | 524345F0 | 524345F0 |        | Text |       | True | HardWare :<br>Assembly :<br>FirmWare :    | F<br>F<br>U      |             |
| smartCO | NTROL V1.2.0.0          |     |      |    |          |          |        |      |       |      | mardi 4 no                                | vembre 2         | 2014 09:59: |

| Date                                                                                                    | Lenght                     | Internal                                              | Recepteur                    | Destination                                                                | Source                                                           | ID                      | Туре                                 | RF Power                          | CRC                          | Infos                                                                        | Ĺ |
|----------------------------------------------------------------------------------------------------|----------------------------|-------------------------------------------------------|------------------------------|----------------------------------------------------------------------------|------------------------------------------------------------------|-------------------------|--------------------------------------|-----------------------------------|------------------------------|------------------------------------------------------------------------------|---|
| 04/11/2014 10:00:49:651                                                                                  | 201                        | False                                                 |                              | 879E3AB5                                                                   |                                                                  |                         | None                                 | -87.5                             | False                        |                                                                              |   |
| 04/11/2014 09:59:48:675                                                                                  | 66                         | False                                                 | 50                           | 76A8F7CC                                                                   | D35DD2F2                                                         | 235                     | ACK                                  | -90.5                             | False                        |                                                                              |   |
| 04/11/2014 09:59:32:342                                                                                  | 110                        | False                                                 | 50                           | 7CD747CA                                                                   | F2ED3BFD                                                         | 235                     | Data                                 | -87.5                             | False                        |                                                                              |   |
| 04/11/2014 09:59:27:696                                                                                  | 185                        | False                                                 | 50                           | 0075BB58                                                                   | 446787BF                                                         | 107                     | None                                 | -87.5                             | False                        |                                                                              |   |
| 04/11/2014 09:57:54:793                                                                                  | 201                        | False                                                 | 50                           | 74AF10DA                                                                   | 5558F072                                                         |                         | Data                                 | -85                               | False                        |                                                                              |   |
| 04/11/2014 09:57:07:430                                                                                  |                            | False                                                 | 50                           | B69BCD9F                                                                   | 5627BA7B                                                         | 190                     | None                                 | -86                               | False                        |                                                                              |   |
| 04/11/2014 09:56:06:317                                                                                  |                            | False                                                 | 50                           | BF605FDF                                                                   | B4F23A5E                                                         | 251                     | Data                                 | -86.5                             | False                        |                                                                              |   |
| 04/11/2014 09:55:55:729                                                                                  |                            | True                                                  | 50                           | 536D4903                                                                   | 536D4903                                                         |                         | Text                                 |                                   | True                         | Success                                                                      |   |
|                                                                                                    |                            |                                                       |                              | RT in progress.<br>ART from the a                                          | activator.                                                       |                         | 14 M.                                | 20%                               |                              |                                                                              |   |
|                                                                                                    |                            |                                                       |                              | ART from the a                                                             | activator.<br>NEXT                                               | CANCEL                  |                                      | 20%                               |                              |                                                                              |   |
| 04/11/2014 09:55:47:699                                                                                  | 70                         | Do not remo<br>Valse                                  | PREVI                        | ART from the a<br>tous                                                     | NEXT<br>53505405                                                 | 88                      | Data                                 | CLOSE                             | True                         |                                                                              |   |
| 04/11/2014 09:55:46:699                                                                                  | 70<br>70                   | Do not remo<br>False<br>False                         | PREVI                        | ART from the a<br>tous<br>524340E1<br>524340E1                             | NEXT<br>53505405<br>53505405                                     | 88<br>87                | Data<br>Data                         | -/8<br>-77.5                      | True                         |                                                                              |   |
| 04/11/2014 09:55:46:699<br>04/11/2014 09:55:46:521                                                       | 70<br>70<br>34             | Do not remo<br>False<br>False<br>True                 | PREV<br>PREV                 | ART from the a<br>tous<br>524340E1<br>524340E1<br>FFAAFFAA                 | NEXT<br>53505405<br>53505405<br>FFAAFFAA                         | 88<br>87<br>0           | Data<br>Data<br>Text                 | -/8<br>-77.5<br>-73               | True<br>True                 | Display : Packet Listi                                                       | 1 |
| 04/11/2014 09:55:46:699<br>04/11/2014 09:55:46:521<br>04/11/2014 09:55:46:502                            | 70<br>70<br>34<br>27       | Do not remo<br>False<br>False<br>True<br>True<br>True | PREVI<br>I<br>I<br>-1<br>-1  | ART from the a<br>tous<br>524340E1<br>524340E1<br>FFAAFFAA<br>FFAAFFAA     | NEXT<br>53505405<br>53505405<br>FFAAFFAA<br>FFAAFFAA             | 88<br>87<br>0<br>0      | Data<br>Data<br>Text<br>Text         | -/8<br>-77.5<br>-73<br>-73        | True<br>True<br>True         | Stopwatch : Reset                                                            |   |
| 04/11/2014 09:55:46:699<br>04/11/2014 09:55:46:521                                                       | 70<br>70<br>34             | Do not remo<br>False<br>False<br>True                 | PREV<br>PREV                 | ART from the a<br>tous<br>524340E1<br>524340E1<br>FFAAFFAA                 | NEXT<br>53505405<br>53505405<br>FFAAFFAA<br>FFAAFFAA             | 88<br>87<br>0           | Data<br>Data<br>Text                 | -/8<br>-77.5<br>-73               | True<br>True                 | Stopwatch : Reset<br>Success                                                 |   |
| 04/11/2014 09:55:46:699<br>04/11/2014 09:55:46:521<br>04/11/2014 09:55:46:502                            | 70<br>70<br>34<br>27       | Do not remo<br>False<br>False<br>True<br>True<br>True | PREVI<br>I<br>I<br>-1<br>-1  | ART from the a<br>tous<br>524340E1<br>524340E1<br>FFAAFFAA<br>FFAAFFAA     | NEXT<br>53505405<br>53505405<br>FFAAFFAA<br>FFAAFFAA             | 88<br>87<br>0<br>0      | Data<br>Data<br>Text<br>Text         | -/8<br>-77.5<br>-73<br>-73        | True<br>True<br>True         | Stopwatch : Reset<br>Success<br>Receiver : C                                 |   |
| 04/11/2014 09:55:46:699<br>04/11/2014 09:55:46:521<br>04/11/2014 09:55:46:502<br>04/11/2014 09:55:46:446 | 70<br>70<br>34<br>27<br>17 | Po not remo<br>False<br>False<br>True<br>True<br>True | PREVI<br>I<br>1<br>-1<br>-50 | ART from the a<br>S24340E1<br>S24340E1<br>FFAAFFAA<br>FFAAFFAA<br>S36D4903 | NEXT<br>53505405<br>53505405<br>FFAAFFAA<br>FFAAFFAA<br>536D4903 | 88<br>87<br>0<br>0<br>0 | Data<br>Data<br>Text<br>Text<br>Text | -/8<br>-77.5<br>-73<br>-73<br>-73 | True<br>True<br>True<br>True | Stopwatch : Reset<br>Success<br>Receiver : C<br>HardWare : A                 |   |
| 04/11/2014 09:55:46:699<br>04/11/2014 09:55:46:521<br>04/11/2014 09:55:46:502                            | 70<br>70<br>34<br>27       | Do not remo<br>False<br>False<br>True<br>True<br>True | PREVI<br>I<br>I<br>-1<br>-1  | ART from the a<br>tous<br>524340E1<br>524340E1<br>FFAAFFAA<br>FFAAFFAA     | NEXT<br>53505405<br>53505405<br>FFAAFFAA<br>FFAAFFAA<br>536D4903 | 88<br>87<br>0<br>0      | Data<br>Data<br>Text<br>Text         | -/8<br>-77.5<br>-73<br>-73        | True<br>True<br>True         | Stopwatch : Reset<br>Success<br>Receiver : C                                 |   |
| 04/11/2014 09:55:46:699<br>04/11/2014 09:55:46:521<br>04/11/2014 09:55:46:502<br>04/11/2014 09:55:46:446 | 70<br>70<br>34<br>27<br>17 | Po not remo<br>False<br>False<br>True<br>True<br>True | PREVI<br>I<br>1<br>-1<br>-50 | ART from the a<br>S24340E1<br>S24340E1<br>FFAAFFAA<br>FFAAFFAA<br>S36D4903 | NEXT<br>53505405<br>53505405<br>FFAAFFAA<br>FFAAFFAA<br>536D4903 | 88<br>87<br>0<br>0<br>0 | Data<br>Data<br>Text<br>Text<br>Text | -/8<br>-77.5<br>-73<br>-73<br>-73 | True<br>True<br>True<br>True | Stopwatch : Reset<br>Success<br>Receiver : C<br>HardWare : A<br>Assembly : R |   |

- 4. Wait for the connection to be completed: the message announcing a successful connection will appear as a new SLEEP mode for the *smartCAPS* at the bottom of the screen, as well as notification of the status of its battery and the quality of radio reception on the LCD screen.
- 5. Indicate whether another *smartCAPS* needs to be connected (follow the same steps as above).

A new screen will open with:

• A display of packets or graphs

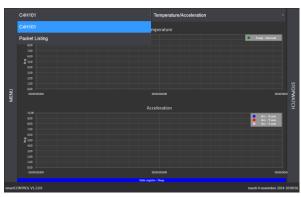

• For graphs, choice of display: temperature/acceleration, conductivity, optics, standard ("norm") for acceleration

|      | C4H101                                                         | - Temperature/Acceleration    |                                                              |
|------|----------------------------------------------------------------|-------------------------------|--------------------------------------------------------------|
|      |                                                                | Ter Temperature/Acceleration  |                                                              |
|      | 10,00<br>9,00<br>8,00                                          | Conductivity                  |                                                              |
|      | 2,00<br>6,00                                                   | Norm                          |                                                              |
|      | £ 500<br>400                                                   | smartCONTROL.Plugins.Particle |                                                              |
|      | 100<br>200                                                     |                               |                                                              |
| 2    | 100                                                            | 50000000                      | STOPWATCH                                                    |
| MENU | 000000000                                                      | 00000000                      | WAT                                                          |
|      |                                                                |                               |                                                              |
|      |                                                                | Acceleration                  |                                                              |
|      | 10,00<br>9,00                                                  | Acceleration                  |                                                              |
|      |                                                                | Acceleration                  | Rec - X ands<br>Acc - Y ands<br>Acc - Y ands<br>Acc - Z anis |
|      | 9,00<br>8,00<br>7,00                                           | Acceleration                  |                                                              |
|      | 800<br>800<br>200<br>600                                       | Acceleration                  |                                                              |
|      | 100<br>100<br>100<br>100<br>100<br>100                         | Acceleration                  |                                                              |
|      | 800<br>800<br>700<br>800<br>8500<br>400                        | Acceleration                  |                                                              |
|      | 100<br>100<br>100<br>100<br>100<br>100                         | Acceleration                  |                                                              |
|      | 100<br>400<br>700<br>€00<br>€00<br>400<br>100                  | Acceleration                  |                                                              |
|      | 100<br>100<br>100<br>100<br>100<br>100<br>100<br>100           |                               | Art 2 and<br>Art 2 and<br>Art 2 and<br>Art 2 and             |
|      | 900<br>500<br>7,00<br>4,00<br>4,00<br>1,00<br>2,00<br>2,00<br> | Acceleration                  |                                                              |
|      | 100<br>100<br>100<br>100<br>100<br>100<br>100<br>100           |                               | Ara 2 and<br>Ara 2 and<br>Ara 2 and<br>Ara 2 and             |

## LAUNCHING AN ACQUISITION

This procedure outlines the steps to follow in order to start the acquisition of data by a *smartCAPS*, and to shift it from SLEEP mode to the ACQUIRE DATA mode.

- 1. Select the MENU\START ACQUISITION menu or press the Start button on the front of the instrument (see the "Use of Specialized Controls" section of this manual).
- 2. Choose the receiver that will be used to send the command to begin acquisition
- 3. Choose the address of the *smartCAPS*, which will need to have been connected before.

|         | C4H101 -                                    | s        | martCONTROL.Plugins.Particle |                          |      |
|---------|---------------------------------------------|----------|------------------------------|--------------------------|------|
|         | Particle : 33504500                         |          |                              |                          |      |
|         |                                             |          |                              |                          |      |
|         |                                             |          |                              |                          |      |
|         |                                             |          |                              |                          |      |
|         | Order sending : Acquire Da                  | ata      |                              |                          |      |
|         |                                             |          |                              |                          |      |
|         | Select the address of the smartPART to link | k:       | •                            |                          |      |
|         |                                             |          | C4H101                       |                          |      |
|         | PREVIOUS N                                  | NEXT     | C4H102                       |                          |      |
|         |                                             |          | C4H103                       |                          |      |
|         |                                             |          | C4H105                       |                          |      |
|         |                                             |          | C4H104 .                     |                          |      |
|         |                                             |          |                              |                          |      |
|         |                                             |          |                              |                          |      |
|         |                                             |          |                              |                          |      |
|         | State reg                                   | genter ( | Skerp                        |                          |      |
| smartCO | ONTROL V1.2.0.0                             |          |                              | mardi 4 novembre 2014 10 | 2123 |

4. The message "End of order sending" will confirm which *smartCAPS* is acquiring, and that its status has shifted to ACQUIRE DATA mode at the bottom of the screen

The graphic screens show the various physical quantities in the process of being acquired.

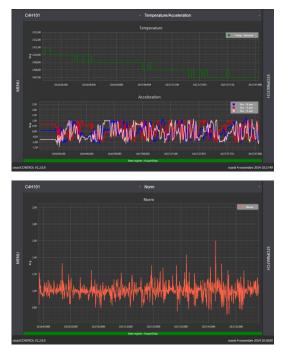

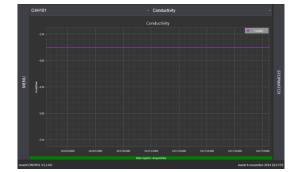

## **CALIBRATING A** *smartCAPS*

All of the sensors are calibrated at the factory, but it is nevertheless possible to recalibrate them using the following procedure:

- 1. With the smartCAPS in ACQUIRE DATA mode, select the MENU\TOOLS\CALIBRATION menu
- 2. Select the address of the *smartCAPS* to be calibrated
- 3. Select the sensor to be calibrated: acceleration (used for the following example) or another measurement

#### CALIBRATION OF ACCELERATION

- 4. Open the acceleration display
- 5. Select acceleration
- 6. Place the *smartCAPS* in the activator in the position shown onscreen: markings facing the user, and

the red North Pole (where the sensors are) oriented upward

- 7. Click on/select Next and wait until the calibration in this position ends
- 8. Now place the *smartCAPS* in the activator in the position shown onscreen: North Pole facing right
- 9. Click on/select Next and wait until the calibration in this position ends
- 10. Place the *smartCAPS* in the activator in the position shown onscreen: North Pole facing downward
- 11. Click on/select Next and wait until the calibration in this position ends
- 12. Place the smartCAPS in the activator in the position shown onscreen: North Pole facing left
- 13. Click on/select Next and wait until the calibration in this position ends
- 14. Place the *smartCAPS* in the activator in the position shown onscreen: red North Pole facing the back
- 15. Click on/select Next and wait until the calibration in this position ends
- 16. Place the smartCAPS in the activator in the position shown onscreen: red North Pole facing the user
- 17. Click on/select Next and wait until the calibration in this position ends
- 18. Click on/select Next to save the parameters of the calibration
- 19. Click on/select Yes to calibrate another sensor if needed
- 20. Select another measurement to calibrate, such as internal temperature or conductivity (see below)

#### CALIBRATION OF INTERNAL TEMPERATURE

- 4. Open the temperature display
- 5. Select temp-internal
- 6. Select Custom mode
- 7. Enter the first temperature calibration point
- 8. Enter the second temperature calibration point
- 9. If needed, enter other calibration temperatures
- 10. Click on/select Next
- 11. Put the *smartCAPS* in the environment of the first calibration temperature. Wait for the value to

stabilize, then click on/select Next

- 12. When the first calibration is finished, click on/select Next
- 13. Put the *smartCAPS* in the environment of the second calibration temperature. Wait until the value

stabilizes, then click on/select Next

- 14. When the second calibration is finished, click on/select Next to save the calibration parameters.
- 15. Click on/select Yes to calibrate another sensor if necessary.
- 16. Select the next measurement to calibrate, e.g., conductivity.

#### CALIBRATION OF THE CONDUCTIVITY METER

It is preferable to hydrate both of the conductivity meter's electrodes with water several hours before the calibration.

- 1. Open the display for the conductivity meter.
- 2. Select conduc
- Select the calibration mode: Full mode for standard buffer solutions of pour 1.413 mS/cm, 5 mS/cm and 12.88 mS/cm or choose Custom to use other buffer solutions or to calibrate at a temperature other than 25°C
- 4. Place the *smartCAPS* in solution No. 1, wait for the value to stabilize, then click on/select Next
- 5. Wait for the calibration with this first solution to end, then click on/select Next
- 6. Place the *smartCAPS* in solution No. 2, wait for the value to stablize, then click on/select Next
- 7. Wait for the calibration with this second solution to end, then click on/select Next
- 8. Place the smartCAPS in solution No. 3, wait for the value to stabilize, then click on/select Next
- 9. Wait for the calibration with this third solution to end, then click on/select Next
- 10. Click on/select Next to save the calibration parameters
- 11. Click on/select Yes in order to calibrate another sensor if necessary.

## **STOPPING AN AQUISITION**

This procedure outlines the steps to follow in order to stop the acquisition of data by a *smartCAPS* and to shift it from the ACQUIRE DATA mode to the SLEEP mode

- 1. Select the MENU\STOP ACQUISITION menu or press the blue Stop button on the front of the instrument
- 2. Choose the receiver that will be used to send the order to stop acquisition

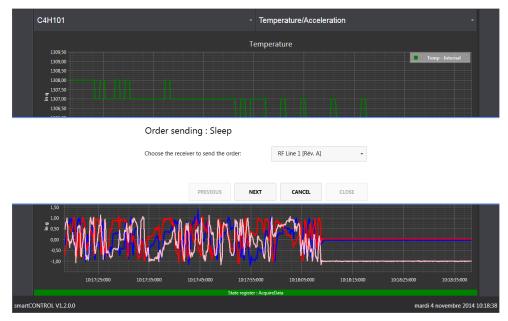

3. Choose the address of the *smartCAPS* that should stop acquiring data

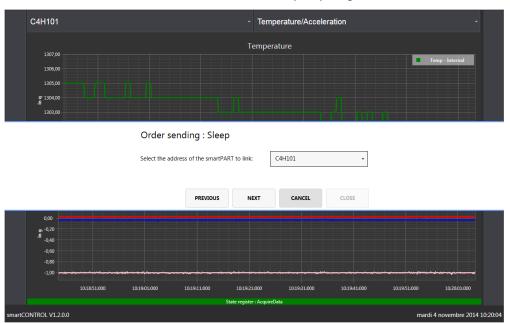

4. Wait until the *smartCAPS* has acknowledged receipt of the order

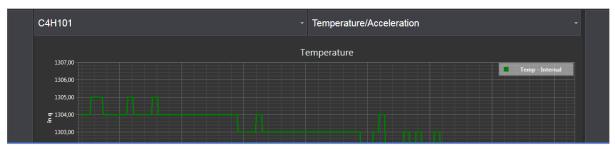

Please Wait : Sleep (Address : C4H101)

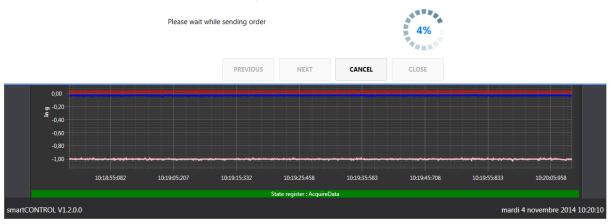

5. The "End of order sending" message will confirm the address of the *smartCAPS* that has been stopped from acquiring data, and its status will be confirmed at the bottom of the screen as shifted into SLEEP mode: the *smartCAPS* is no longer recording any data, and is now ready to restart acquisition

The *smartCAPS*' power usage even in SLEEP mode is significant, therefore leave the *smartCAPS* in this mode only if a new acquisition is planned to be started quickly. If this is not the case, make sure to turn off the *smartCAPS* by shifting it into DEEP SLEEP mode to save the battery.

## **TURNING OFF A smartCAPS**

This procedure outlines the steps to follow in order to turn off a *smartCAPS* and to shift it into DEEP SLEEP mode:

<u>Note</u>: it is possible to shift directly from the ACQUIRE DATA mode to DEEP SLEEP mode without passing through SLEEP mode, as outlined below.

- 1. Select the MENU\DEEP SLEEP menu
- 2. Select the receiver that will be used to send the Stop command to a smartCAPS

|                           | C4H101                                 |              |              |              | - Ten                | - Temperature/Acceleration - |              |              |                   |         |  |
|---------------------------|----------------------------------------|--------------|--------------|--------------|----------------------|------------------------------|--------------|--------------|-------------------|---------|--|
|                           |                                        |              |              |              |                      | erature                      |              |              |                   |         |  |
|                           | 1308,00<br>1306,00                     |              |              |              |                      |                              |              |              | emp - Internal    |         |  |
|                           | 1304,00<br>1302,00<br>.= 1300,00       |              |              |              |                      |                              |              |              |                   |         |  |
|                           | .E 1300,00<br>1298,00                  |              |              |              |                      |                              |              |              |                   |         |  |
| Order sending : DeepSleep |                                        |              |              |              |                      |                              |              |              |                   |         |  |
|                           | Choose the receiver to send the order: |              |              | rder:        | RF Line 1 [Rév. A]   | •                            |              |              |                   |         |  |
|                           |                                        |              |              |              |                      |                              |              |              |                   |         |  |
|                           |                                        |              |              | PREVIOUS     | NEXT                 | CANCEL                       | CLOSE        |              |                   |         |  |
|                           | 0,50                                   |              |              |              |                      |                              |              |              |                   |         |  |
|                           | -0,50                                  |              |              |              |                      |                              |              |              |                   |         |  |
|                           | -0,50                                  |              |              |              |                      |                              |              |              |                   |         |  |
|                           |                                        | 10:19:41:592 | 10:20:21:254 | 10:21:00:917 | 10:21:40:579         | 10:22:20:241                 | 10:22:59:903 | 10:23:39:565 | 10:24:19:227      |         |  |
|                           |                                        |              |              |              | State register : Sle | ep                           |              |              |                   |         |  |
| smartC                    | ONTROL V1.2.0.0                        |              |              |              |                      |                              |              | mardi        | 4 novembre 2014 1 | 0:30:05 |  |

3. Choose the address of the smartCAPS that will be turned off

| Particle 1 33501301                                                                                                    | C4H101                                       |          | - sma              | - smartCONTROL.Plugins.Particle - |                            |  |  |
|----------------------------------------------------------------------------------------------------|----------------------------------------------|----------|--------------------|-----------------------------------|----------------------------|--|--|
| Select the address of the smartPART to link:<br>C4H101<br>C4H102<br>C4H103<br>C4H103<br>C4H105                                                                                                    | Particle : 5350450[                          |          |                    |                                   |                            |  |  |
| PREVIOUS NEXT C4H103 C4H103 C4H103 C4H103 C4H103 C4H103 C4H103 C4H103 C4H105 C4H105 C4 |                                              |          |                    |                                   |                            |  |  |
| PREVIOUS         NEXT         C4H102           C4H103         C4H105         C4H105                                                                                                    | Select the address of the smarthworl to link |          |                    |                                   |                            |  |  |
| C4H105                                                                                                    |                                              | PREVIOUS | NEXT               | C4H102                            |                            |  |  |
| C4H104                                                                                                    |                                              |          |                    |                                   |                            |  |  |
|                                                                                                    |                                              |          |                    | C4H104                            |                            |  |  |
|                                                                                                    |                                              |          |                    |                                   |                            |  |  |
| State register : Skep<br>smartCONTROI, V1.2.0.0 marcti 4 novembre 2014 10:12:38                                                                                                    |                                              |          | Nate register i Sk | мр                                | munti d annumbus 2014 10.1 |  |  |

- 4. Wait until the smartCAPS acknowledges receipt of the order
- 5. The message "End of order sending" will confirm the address of the *smartCAPS* that has been turned off and confirm at the bottom of the screen that its status has shifted into DEEP SLEEP mode

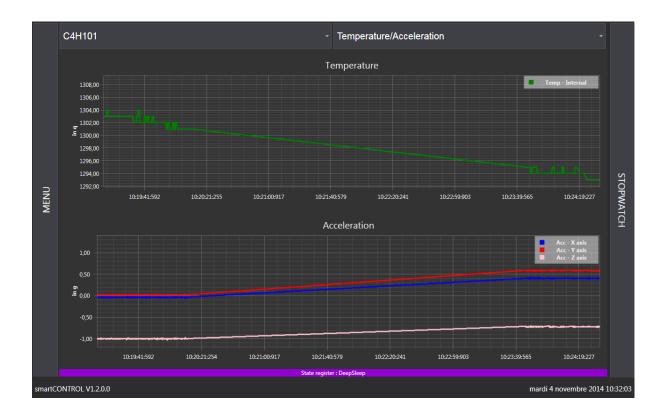

#### **EXPORTING DATA**

This procedure explains how to export data recorded on the hard drive to a removable storage medium connected via USB.

- 1. Connect a removable storage medium (e.g., USB memory stick) to one of the USB ports
- 2. Go to MENU\TOOLS\EXPORT
- 3. Choose the removable drive to receive the exported data
- 4. Choose the recording date for the data you wish to export
- 5. Choose the recording time for the data you wish to export
- 6. Choose the format of the data to be exported: binary (.bin), raw (.raw), spreadsheet (.csv)
- 7. Indicate if any other file is to be exported

#### **INITIALIZING A NEW smartCAPS**

All of the *smartCAPS* delivered with a *smart*CENTER have been factory-configured and initialized in the *smart*CENTER.

For any new *smartCAPS*, instructions for the initialization procedure are supplied with the *smartCAPS*.